Số: **12** / KH - BTC *Hà Nội, ngày 23 tháng 10 năm 2019* 

#### **KẾ HOACH Tổ chức thi trực tuyến "Tìm hiểu Luật Đƣờng sắt năm 2017"**

Căn cứ nội dung cam kết phối hợp hoạt động giữa Tổng Giám đốc Tổng công ty Đường sắt Việt Nam và Ban Thường vụ Công đoàn Đường sắt Việt Nam ( $DSVN$ ) và Quyết định số 910/QĐ-ĐS ngày 12/8/2019 của Tổng Giám đốc ổng công ty SVN về việc thành lập Hội đồng thi "Nhân viên điều độ chạy tàu giỏi lần thứ II & Tìm hiểu Luật Đường sắt năm 2017",

Hội đồng thi "Nhân viên điều độ chạy tàu giỏi lần thứ II & Tìm hiểu Luật Đường sắt năm 2017" Tổng công ty ĐSVN ban hành kế hoạch tổ chức thi "Tìm hiểu Luật Đường sắt năm 2017" như sau:

### **I. MỤC ĐÍCH YÊU CẦU**

1. Giúp cho cán bộ, công nhân viên chức lao động (CNVCLĐ) hiểu rõ hơn Luật Đường sắt năm 2017 có hiệu lực thi hành từ ngày 01/7/2018 và các văn bản hướng dẫn từ đó gương mẫu thực hiện và tuyên truyền vận động cán bộ, CNVCLĐ tại đơn vị, doanh nghiệp; vận động người thân nghiệm túc thực hiện.

2. Phát huy tinh thần trách nhiệm tự học tập, tìm hiểu pháp luật; nghĩa vụ học tập pháp luật. Tạo chuyển biến căn bản về ý thức, thái độ, tinh thần trách nhiệm trong tuân thủ, chấp hành pháp luật nói chung và Luật Đường sắt năm 2017.

3. Hội thi được tổ chức thiết thực, thuận tiện, hiệu quả, tiết kiệm; thu hút được đông đảo cán bộ, CNVCLĐ các khối, các lĩnh vực, các đơn vị, doanh nghiệp tham gia; đồng thời biểu dương, khen thưởng kịp thời, chính xác những tập thể, cá nhân đạt thành tích cao tại Hội thi.

#### **II. ĐỐI TƢỢNG THAM GIA**

**-** Toàn thể cán bộ, CNVCLĐ các đơn vị, doanh nghiệp thành viên; các đơn vị, doanh nghiệp có tổ chức công đoàn thuộc Công đoàn ĐSVN.

 - Các thành viên Ban tổ chức, Hội đồng thi, ổ giúp việc hội thi (thành lập theo quyết định của Tổng Giám đốc Tổng công ty) không tham gia dự thi.

### **III. THỜI GIAN, NỘI DUNG, HÌNH THỨC**

1. Thời gian tổ chức thi:

- Từ ngày 15/11/2019 đến hết ngày 15/01/2020

*\* Thi thử từ ngày 01/11/2019 đến ngày 14/11/2019 (các bài làm trong thời gian này sẽ không tính vào kết quả thi).* 

- Ban tổ chức Hội thi cấp Tổng công ty tổng kết, trao giải dip kỷ niệm 90 năm Ngày thành lập Đảng Cộng sản Việt Nam (03/02/1930 – 02/02/2020).

2. Nội dung thi:

2.1. Người dự thi trả lời 30 câu hỏi trắc nghiệm, được lựa chọn ngẫu nhiên từ ngân hàng câu hỏi thuộc các lĩnh vực được quy định tại Luật Đường sắt năm 2017 và các nghị định, thông tư hướng dẫn.

2.2. Kế hoạch, hướng dẫn thi (phụ lục 1), tài liệu tham khảo được đăng tại website [http://www.congdoandsvn.org.vn](http://www.congdoandsvn.org.vn/) (sau khi kích chon tham gia cuộc thi trên trang web và đăng ký đầy đủ thông tin cá nhân).

3. Hình thức thi:

3.1. hi trực tuyến qua mạng: người dự thi đăng nhập và trả lời câu hỏi trực tiếp trên website [http://www.congdoandsvn.org.vn.](http://www.congdoandsvn.org.vn/)

3.2. Mỗi người dự thi chỉ tham gia 01 bài thi; việc thi hộ hoặc nhờ người khác thi hộ là vi phạm quy chế, không được xét giải thưởng và thành tích liên quan.

### **IV. GIẢI THƢỞNG**

1. Giải thưởng cá nhân:

- 05 giải Nhất : 2.000.000đ/giải
- 07 giải Nhì : 1.000.000đ/giải
- 09 giải Ba : 700.000đ/giải
- 20 giải KK : 500.000đ/giải
- 2. Giải thưởng tập thể:
	- 03 giải Nhất : 3.000.000đ/giải
	- 05 giải Nhì : 2.000.000đ/giải
	- 07 giải Ba : 1.000.000đ/giải
	- 10 giải KK : 700.000đ/giải
- 3. Nguyên tắc xét giải thưởng

3.1. ối với cá nhân:

- Điểm của thí sinh là tổng số điểm kết quả 30 câu thi trắc nghiệm. Mỗi câu trả lời đúng sẽ được 1 điểm.

- Giải thưởng được xét từ thí sinh đạt điểm cao nhất trở xuống. Trong trường hợp có các thí sinh bằng điểm nhau thì sẽ chọn thí sinh có tổng thời gian làm bài thi nhanh hơn.

3.2. ối với tập thể:

Căn cứ kết quả thi của các cá nhân; thời gian hoàn thành thi của đơn vị; tỉ lệ người tham gia dự thi trên số lượng CNVCLĐ đơn vị; tỷ lệ bộ phận, đơn vị thành viên tham gia dự thi; các hình thức vận động CNVCLĐ tham gia thi; kết quả tổng hợp, đánh giá, trao giải tại đơn vị để chọn giải tập thể.

### **V. TỔ CHỨC THỰC HIỆN**

1. Thủ trưởng chuyên môn, công đoàn, đoàn thanh niên các đơn vị, doanh nghiệp phối hợp:

- Tổ chức triển khai kế hoạch, hướng dẫn thi (phụ lục 1); phổ biến, cung cấp các tài liệu tham khảo liên quan đến CNVCLĐ.

- Cung cấp "Mã đơn vị" của đơn vị mình (phụ lục 3) cho CNVCLĐ tại đơn vị để vào tham gia dự thi (lưu ý chỉ cung cấp mã của đơn vị mình).

- Tuyên truyền, vận động, kiểm tra, đôn đốc CNVCLĐ hưởng ứng tham gia thi với tỷ lệ cao nhất.

- Giao Chủ tịch công đoàn phụ trách quản trị thi "Tìm hiểu Luật Đường sắt năm 2017" tại đơn vị, doanh nghiệp; phân khai cụ thể, chính xác các bộ phận, số lượng cán bộ, CNVCLĐ các bộ phân tại phần mềm thi (theo hướng dẫn tại phụ lục 2).

- Căn cứ điều kiện cụ thể: chấm sơ khảo; tổ chức xét, trao giải các tập thể, cá nhân có thành tích cao tại đơn vị, doanh nghiệp.

- Đánh giá kết quả cuộc thi tại đơn vị, doanh nghiệp (phụ lục 4) báo cáo Hội đồng thi (qua hộp thư: [hoa.pbtgiao@yahoo.com.vn\)](mailto:hoa.pbtgiao@yahoo.com.vn) trước ngày 20/01/2020.

2. Hội đồng thi cấp Tổng công ty:

- Thành lập Ban Giám khảo; ban hành kế hoạch, hướng dẫn cụ thể.

- Biên soạn bộ câu hỏi, đáp án; cung cấp tài liệu tham khảo.

- Chỉ đạo, đôn đốc, tổ chức thi, xét giải thưởng; tổng kết khen thưởng tập thể, cá nhân tại cơ sở, cấp Tổng công ty đảm bảo tiến độ, mục đích, yêu cầu đã đề ra.

3. Kinh phí tổ chức thi:

- Công đoàn ĐSVN chịu trách nhiệm kinh phí giải thưởng; chi phí ra đề thi, xây dựng phần mềm thi "Tìm hiểu Luật Đường sắt năm 2017".

- Tổng công ty ĐSVN chịu trách nhiệm kinh phí tổng kết, xét giải.

Nhận được kế hoạch này, đề nghị chuyên môn, công đoàn, đoàn thanh niên các đơn vị, doanh nghiệp; các thành viên Ban tổ chức, Hội đồng thi cấp Tổng công ty khẩn trương triển khai thực hiện, nếu có gì vướng mắc, đề nghị trao đổi hoặc phản ánh bằng văn bản gửi về Hội đồng thi qua đồng chí Đỗ Văn Hoà – Phó ban Tuyên giáo Chính sách pháp luật Công đoàn ĐSVN (hộp thư: [Hoa.pbtgiao@yahoo.com.vn;](mailto:Hoa.pbtgiao@yahoo.com.vn) số điện thoại DĐ: 0913.222.554; hoặc số máy: 0243.9421571) để tổng hợp trình Chủ tịch Hội đồng thi xem xét, quyết định.

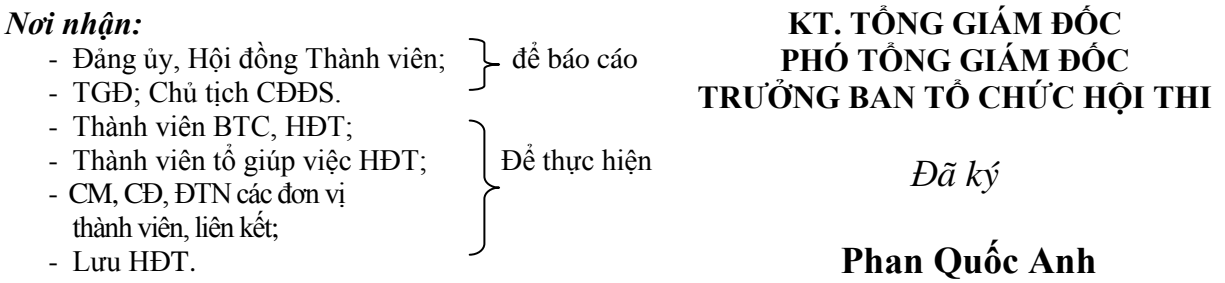

### **HƢỚNG DẪN THAM GIA CUỘC THI**

# **I. THAM GIA THI**

#### **1. Bƣớc 1:**

 ử dụng phần mềm trình duyệt Chrome trên máy tính hoặc các phần mềm trình duyệt trên các thiết bị di động có hệ điều hành iOS và Android.

ăng nhập tại địa chỉ: [http://www.congdoandsvn.org.vn](http://www.congdoandsvn.org.vn/)

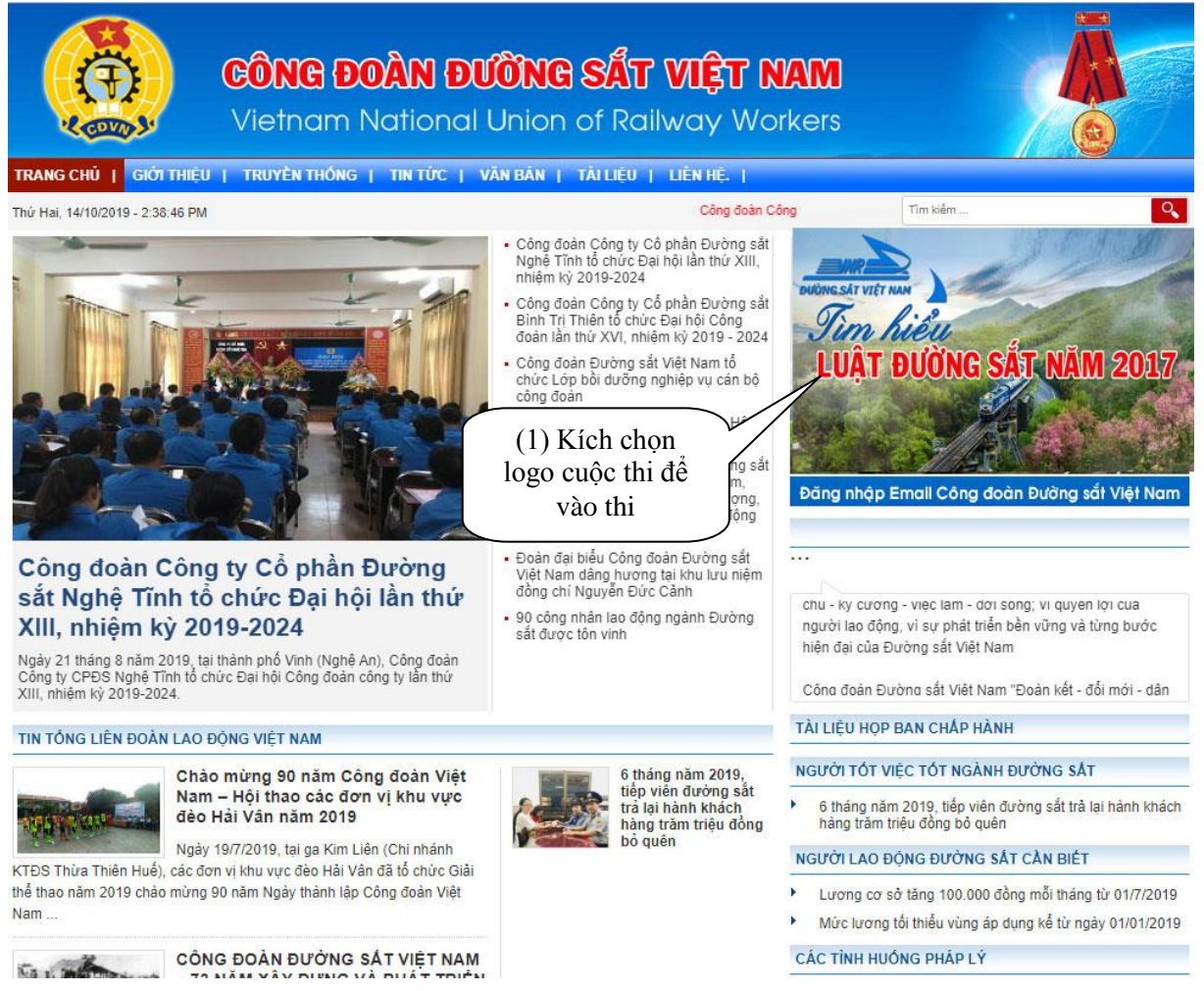

*Hình 1: Bắt đầu truy cập địa chỉ trang web Công đoàn Đường sắt VN để tham gia thi* 

#### **Để tham gia thi kích chọn logo cuộc thi (1).**

### **2. Bƣớc 2:** ăng ký hoặc đăng nhập

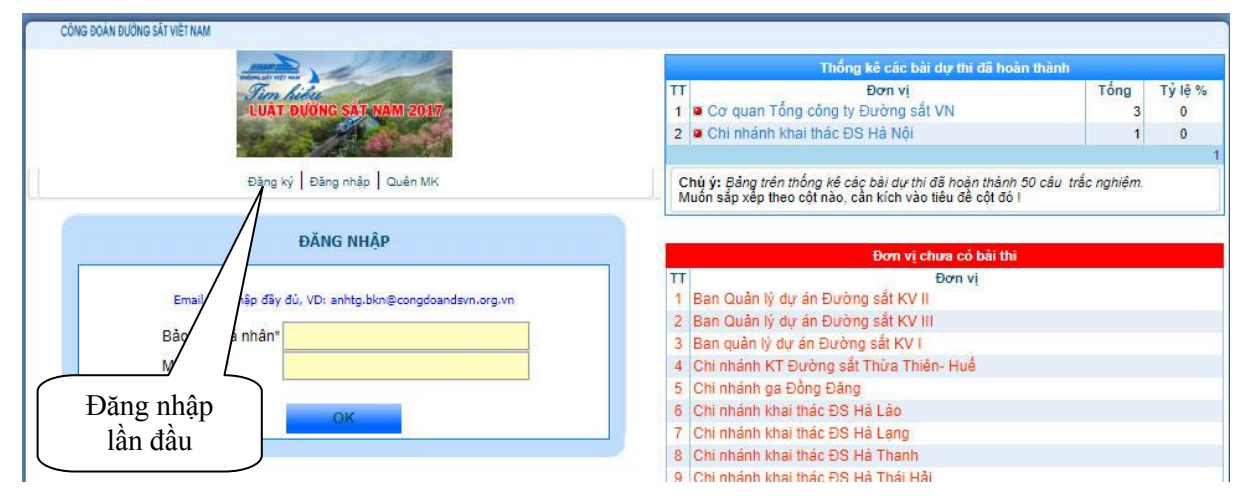

#### *Hình 1: Đăng ký hoặc đăng nhập*

- Nếu đăng nhập lần đầu (chưa có tài khoản thi) kích vào **"Đăng ký"**

 $+$  Xuất hiện hộp thoại - Thực hiện đăng ký thông tin cá nhân

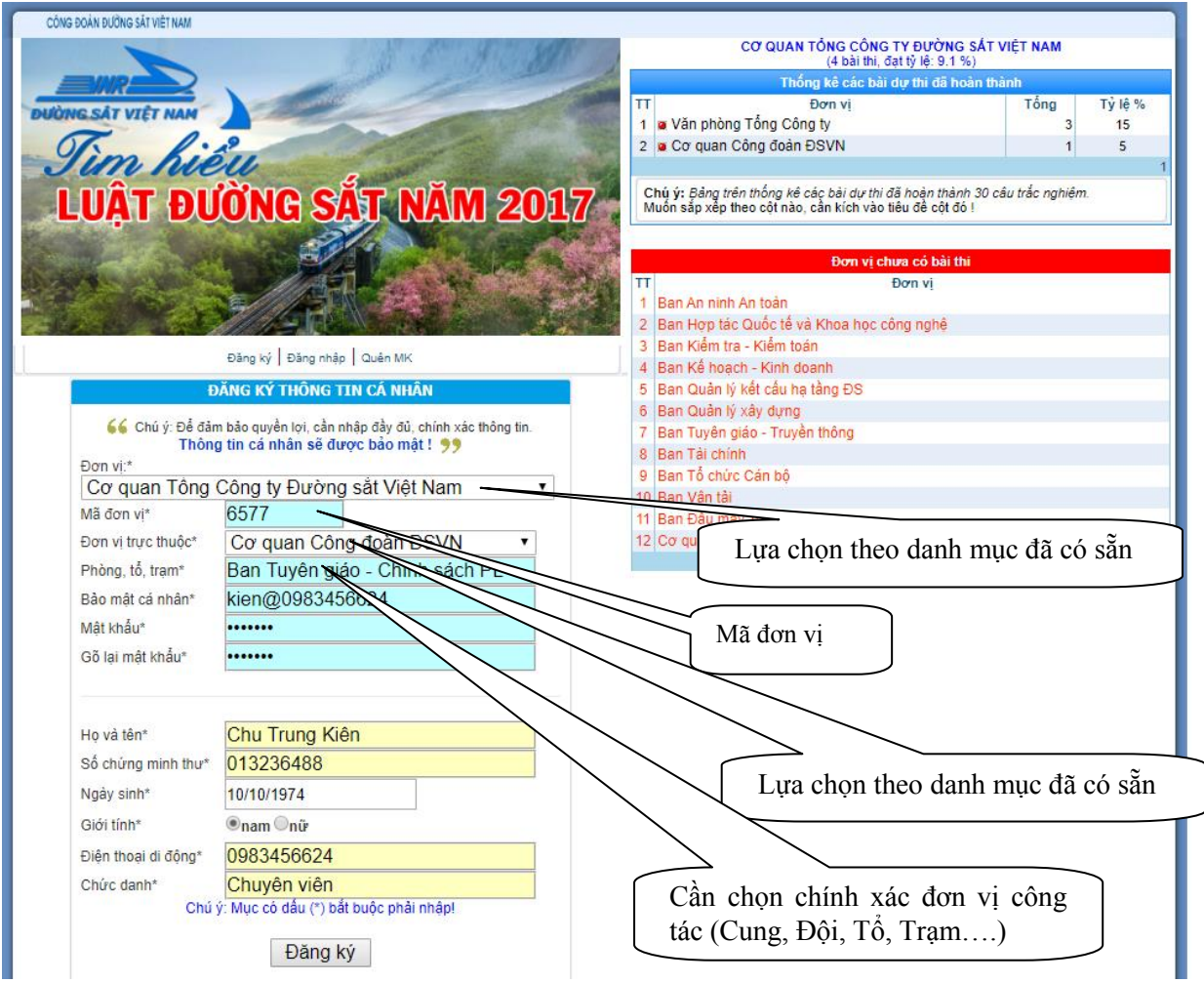

*Hình 2: Đăng ký thông tin cá nhân* 

+ Chọn đơn vị, mã đơn vị (do đơn vị cung cấp), nhập đầy đủ thông tin cá nhân

*\* Lưu ý:*

*1. 'Bảo mật cá nhân'' phải đặt theo mẫu sau: tên người dự thi@số điện thoại người thi*

 *Ví dụ: hanh@0913276682; tuan@0916677335*

2. "Mật khẩu" đặt từ 6 ký tự trở lên và phải có ít nhất 01 ký tự đặc biệt @, *&, #...*

3. "Bảo mật cá nhân" và "Mật khẩu" phải ghi lại hoặc nhớ để tiếp tục truy cập lần sau và tiếp tục làm bài (nếu chưa hoàn thành bài thì) hoặc xem lại bài thi

+ au khi nhập đầy đủ thông tin cá nhân kích nút **"Đăng ký"**

- Trường hợp nếu đã đăng nhập và đăng ký thông tin cá nhân, khi vào thi lần sau thì nhập "Bảo mật cá nhân" và "Mật khẩu" đã đăng ký (tại đăng nhập lần đầu) trong hình 1 – kích nút **"OK"**

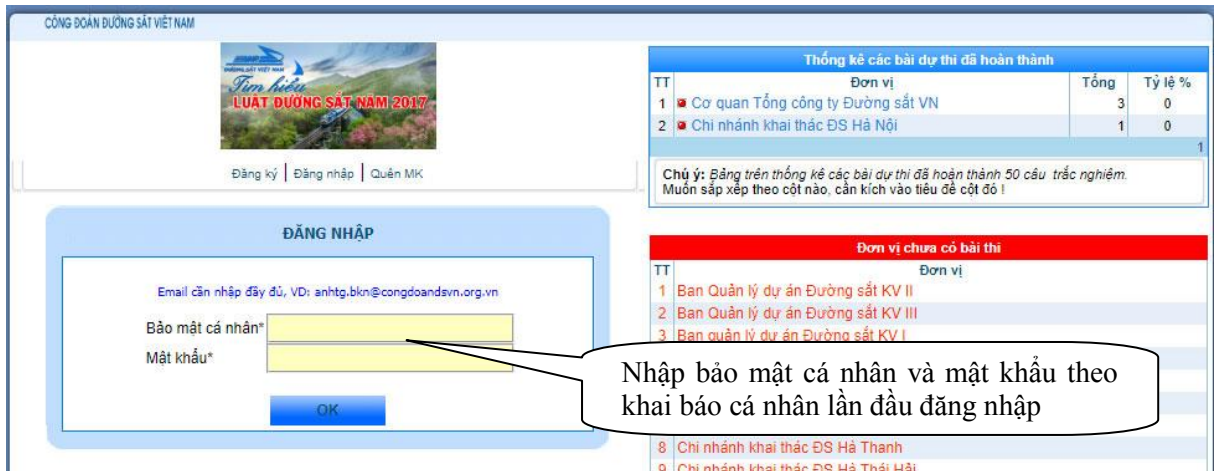

*Hình 1: Đăng ký hoặc đăng nhập* 

### **3. Bƣớc 3:**

- Sau khi đăng nhập thành công, hội thoại sau xuất hiện, đề nghị bạn kiểm tra lại chính xác thông tin cá nhân. Nếu chưa chính xác đề nghị sửa lại và kích nút **"Cập nhật thông tin cá nhân"** để sửa lại thông tin.

- Nếu không sửa, hoặc sau khi sửa xong thông tin cá nhân kích nút **"VÀO THI"**

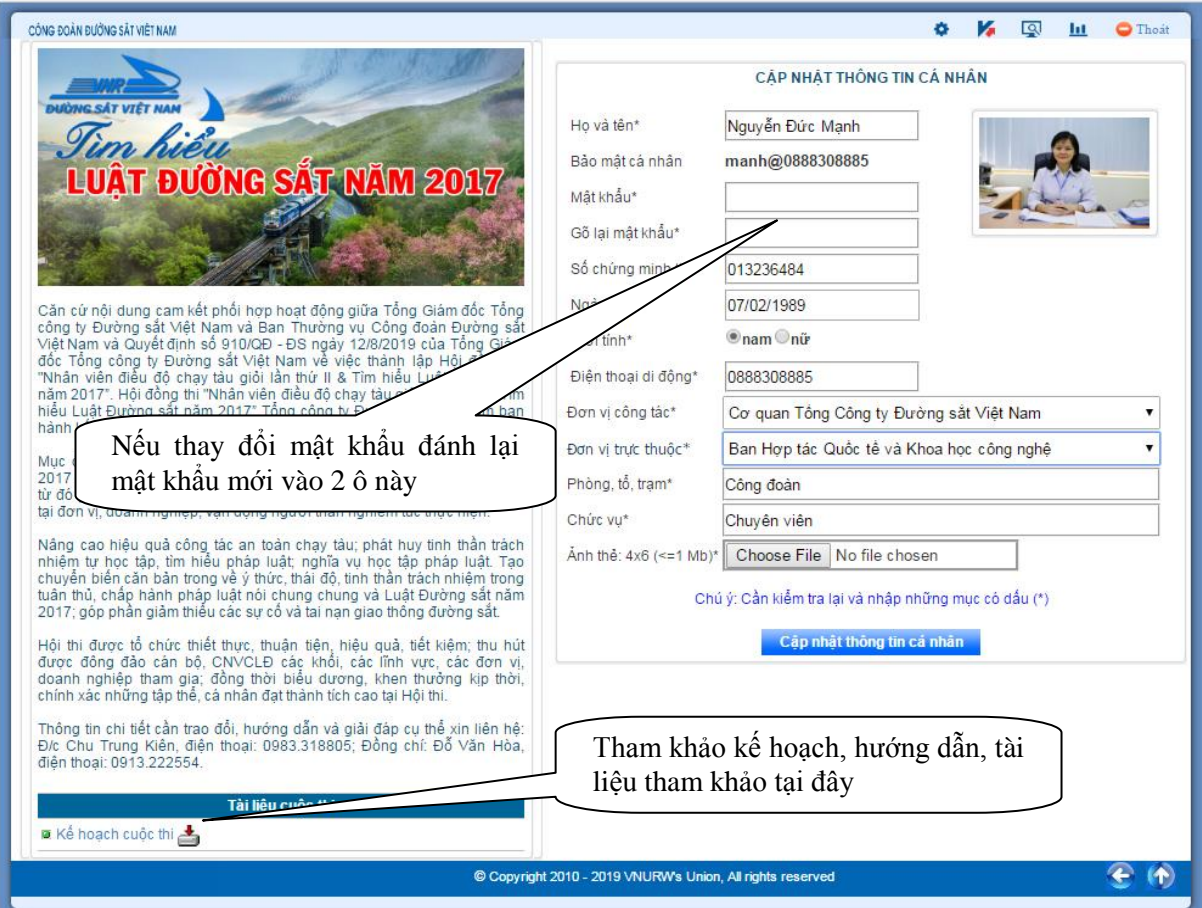

*Hình 4: Kiểm tra lại thông tin cá nhân để cập nhật và vào thi* 

- Ô **"Mật khẩu"** và **"Gõ lại mật khẩu"** đã được mặc định theo khai báo ban đầu; nếu cần thay đổi mật khẩu mới đánh vào các ô theo hướng dẫn.

### Kích nút **"Cập nhật thông tin"**

- Để tìm hiểu kế hoạch, hướng dẫn, các tài liệu tham khảo - nhấp chuột vào danh mục tài liệu như trên để tải về.

- Cần kiểm tra chính xác **"Đơn vị công tác"** vì liên quan đến đánh giá kết quả cá nhân, tập thể.

#### **4. Bƣớc 4: Bắt đầu thi trong giao diện thi**

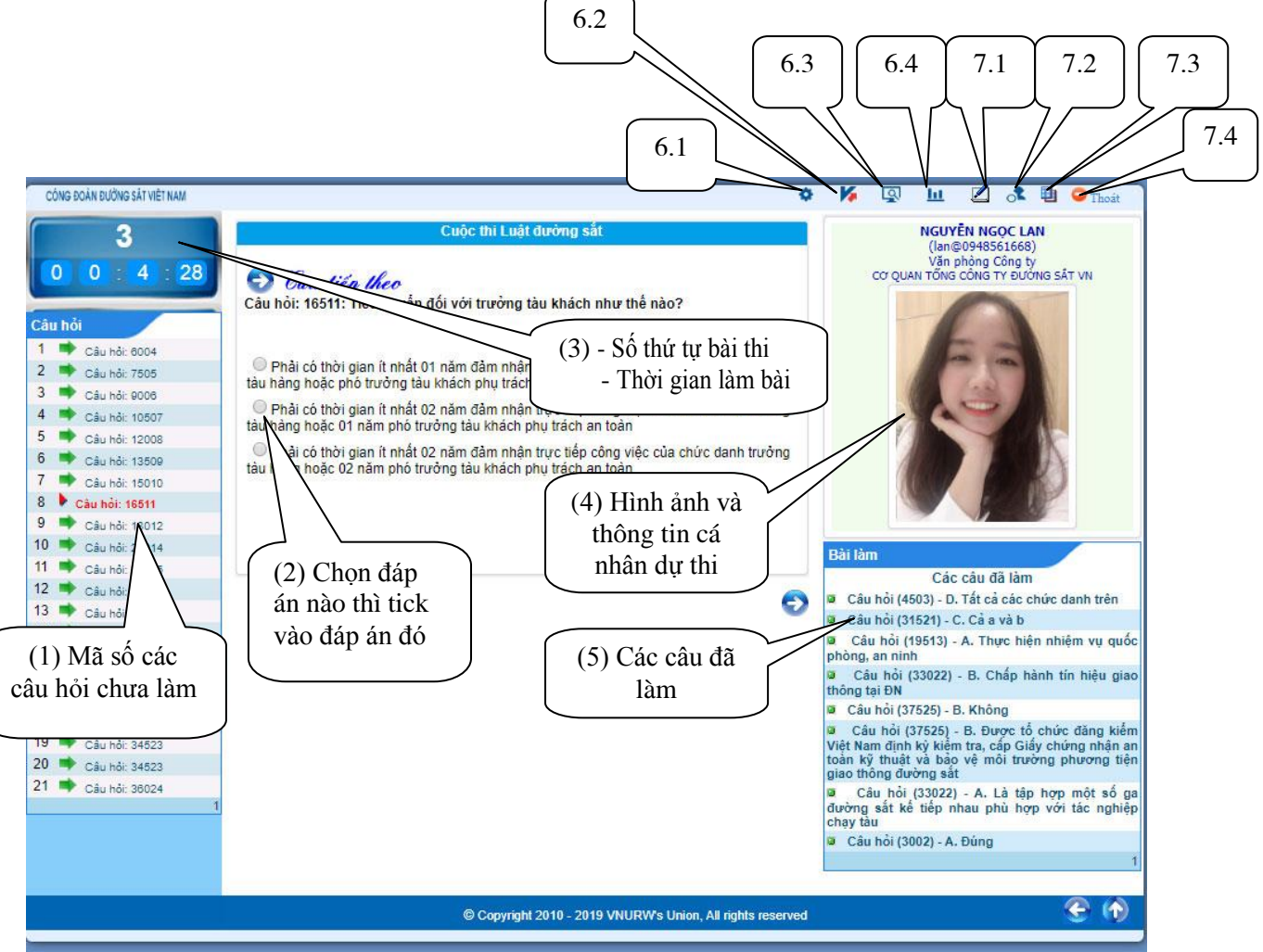

*Hình 5: Giao diện thi* 

ại Menu bên trái: các câu hỏi

ại Menu giữa: Nội dung bài làm

Tại Menu bên phải:

- ổng thời gian đã làm bài

- Thông tin cá nhân tham gia thi

- Các câu đã làm *(trong một phiên làm việc được sửa các câu đã làm, khi* thoát ra ngoài thì không làm lại được các câu đã làm).

Mỗi bài thi được đăng nhập và làm trong làm nhiều lần đến khi hoàn thành bài thi.

 ổng thời gian làm bài tính từ lúc kích nút **"VÀO THI"** đến khi kết thúc hoàn thành 30 câu của bài thi.

#### **\* Các mục cụ thể trong giao diện:**

(1). Các câu hỏi chưa làm, sau khi làm xong sẽ không xuất hiện Menu bên trái nữa.

(2). Nội dung câu đang làm, nếu chọn phương án nào thì kích chuột vào phương án đó. Sau khi chọn đáp án các câu hỏi và câu trả lời xuất hiện Menu bên phải; tại Menu giữa sẽ tư động tiếp tục xuất hiện câu hỏi tiếp theo. *(Trường hợp câu* hỏi không tự động xuất hiện, kích vào câu hỏi tại Menu trái để tiếp tục làm bài).

(3). ố thứ tự cá nhân tham gia cuộc thi và tổng thời gian đã làm bài.

(4). Hình ảnh và thông tin cá nhân dự thi, nếu muốn cập nhật lại thông tin kích vào ảnh cá nhân và cập nhật thông tin (ảnh tự cập nhật, có thể có ảnh hoặc không có ảnh).

(5). Các câu đã làm. Muốn sửa lại đáp án kích vào mã câu đã làm. Câu hỏi và phần đã trả lời xuất hiện tại Menu giữa. Tiến hành sửa. Câu hỏi sẽ tự động chuyển trở lại trong mục (5).

\* Lưu ý: Trong một lần đăng nhập mới có thể sửa được đáp án, kết thúc lần đăng nhập đó hoặc sau khi "Kiểm tra bài thi" sẽ không thay đổi được phương án trả lời.

(6). Memu quản trị cuộc thi *(d nh cho cán b quản trị của đơn vị)*

6.1. Hiển thị danh sách, cấp quyền cho cán bộ cập trực thuộc.

6.2. hống kê các bài đã làm, đang làm, chưa làm.

6.3 Báo cáo kết quả tổng hợp bài thi.

6.4. Báo cáo chi tiết bài làm của các bài thi.

\* Các tài khoản không được cấp quyền sẽ không hiển thị các nút này.

(7). Memu quản trị cuộc thi *(dành cho người làm bài thi)* 

7.1. Trong quá trình làm bài thi hoặc sau khi thi muốn kiểm tra chi tiết bài làm, xem kết quả bài thi, tổng số thời gian dự thi (theo hướng dẫn cụ thể hình 7).

<sup>\*</sup> Lưu ý: Sau khi xem "Kết quả bài thi" sẽ không sửa được những câu đang *làm trong lần thi đó.* 

7.2. Nếu cần cập nhật thông tin cá nhân.

7.3. Tiếp tục làm bài (nếu còn những câu chưa làm)

7.4. hoát khỏi phần mềm (khi muốn kết thúc lần đăng nhập làm bài đó hoặc khi kết thúc bài thi).

*\* Lưu ý:* 

*- Trường hợp chưa hoàn thành, bài thi sẽ tự động được ghi lại để lần đăng nhập sau tiếp tục làm.* 

*- Sau khi hoàn thành 30 câu, chương trình sẽ xuất hiện lẵng hoa chúc mừng*  $d\tilde{a}$  hoàn thành bài thi.

*- Tại Menu trái xuất hiên kết quả và tổng thời gian làm bài thi của cá nhân.* 

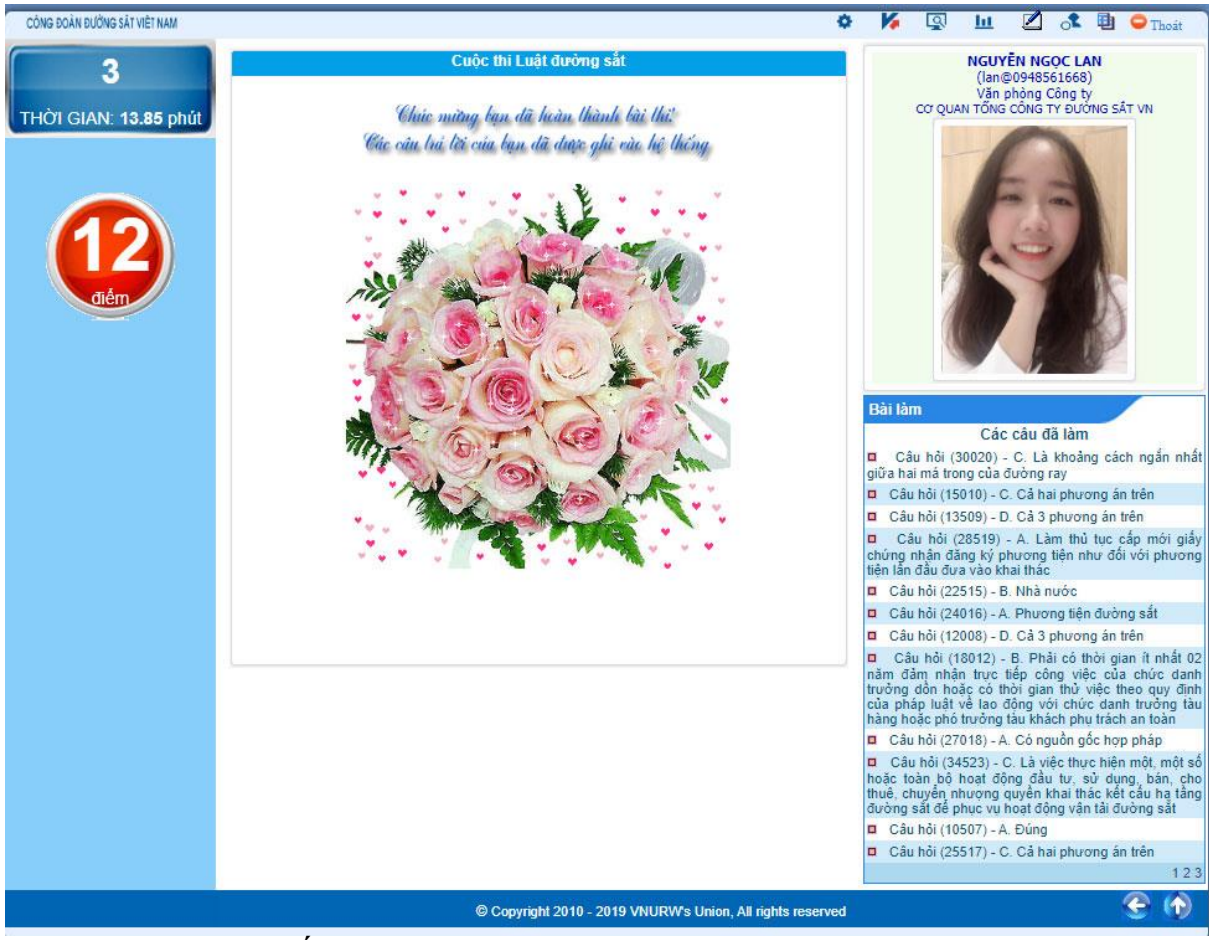

*Hình 6: Bài thi đã kết thúc* 

Kiểm tra kết quả bài thi, kích (biểu tượng: ) (nút 7.1) tại Menu quản trị cuộc thi. Chú ý: Khi kích chọn xem kết quả bài thi thì không sửa được bài đã làm (trong một lần thi).

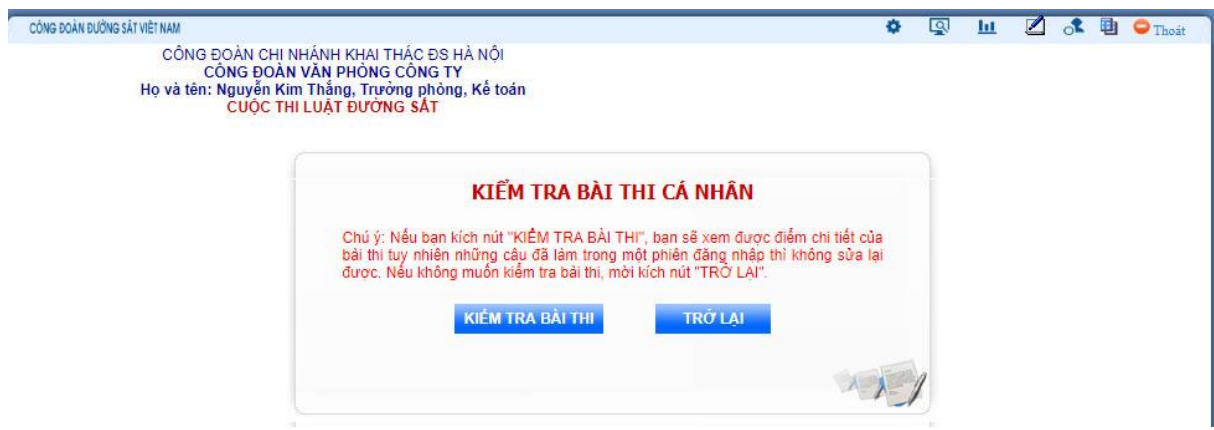

*Hình 7: Kiểm tra kết quả bài thi* 

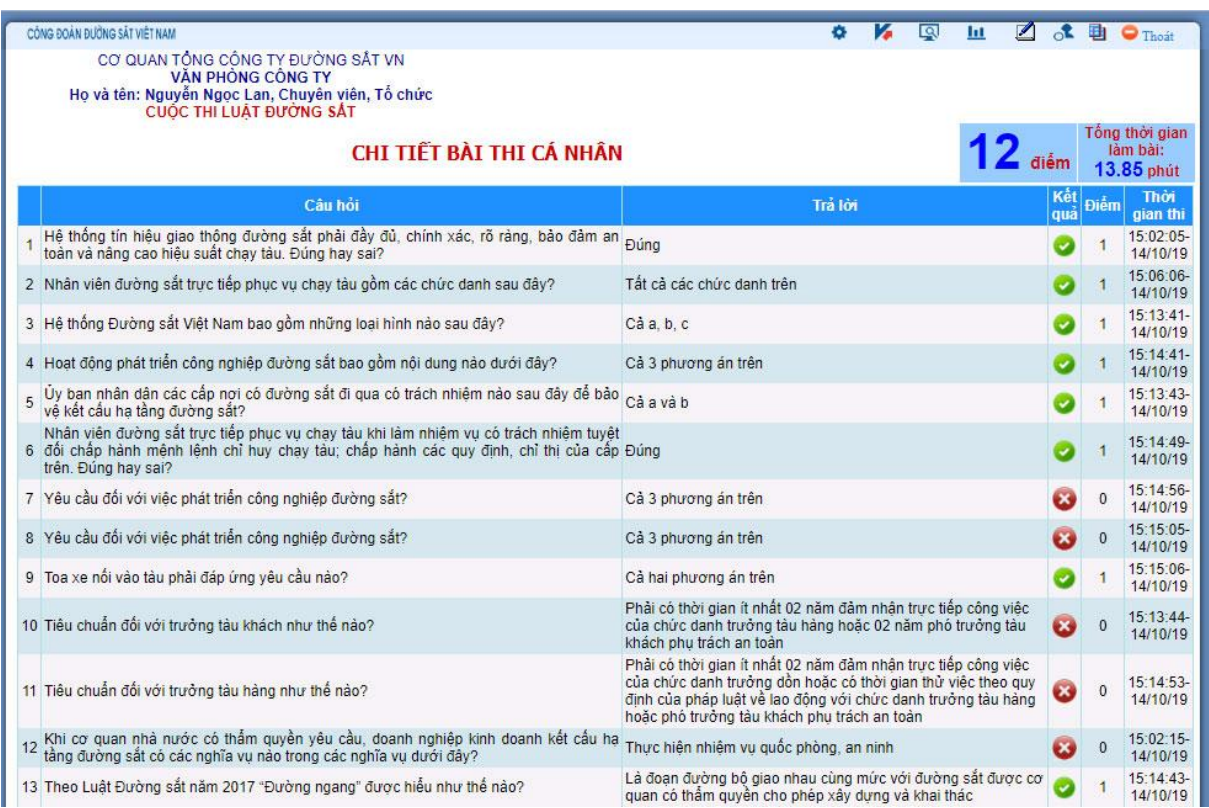

*Hình 8: Kết quả bài thi (nội dung mẫu)* 

*\* Lưu ý:*

*- Sau khi xem bài thi nếu muốn quay lại tiếp tục thi kích nút 7.3 tại Menu* quản trị cuộc thi để thi.

<sup>2</sup> <sup>xếu</sup> không muốn tiếp tục làm bài thi kích nút 7.4 tại Menu quản trị cuộc thi để kết thúc lần đăng nhập đó (bài thi sẽ tự động được ghi lại để lần đăng nhập sau *t ếp tục l m).*

### **QUẢN TRỊ CUỘC THI (Chỉ dành cho cán bộ quản trị cuộc thi của đơn vị)**

### **1. Cấp quyền quản trị**

Hệ thống đã cấp quyền cá nhân là đối tượng Chủ tịch công đoàn và cán bộ thường trực Công đoàn của đơn vị trực thuộc để quản trị cuộc thi của đơn vị mình.

Sau khi kích hoạt logo thi, xuất hiện hộp thoại, đăng nhập

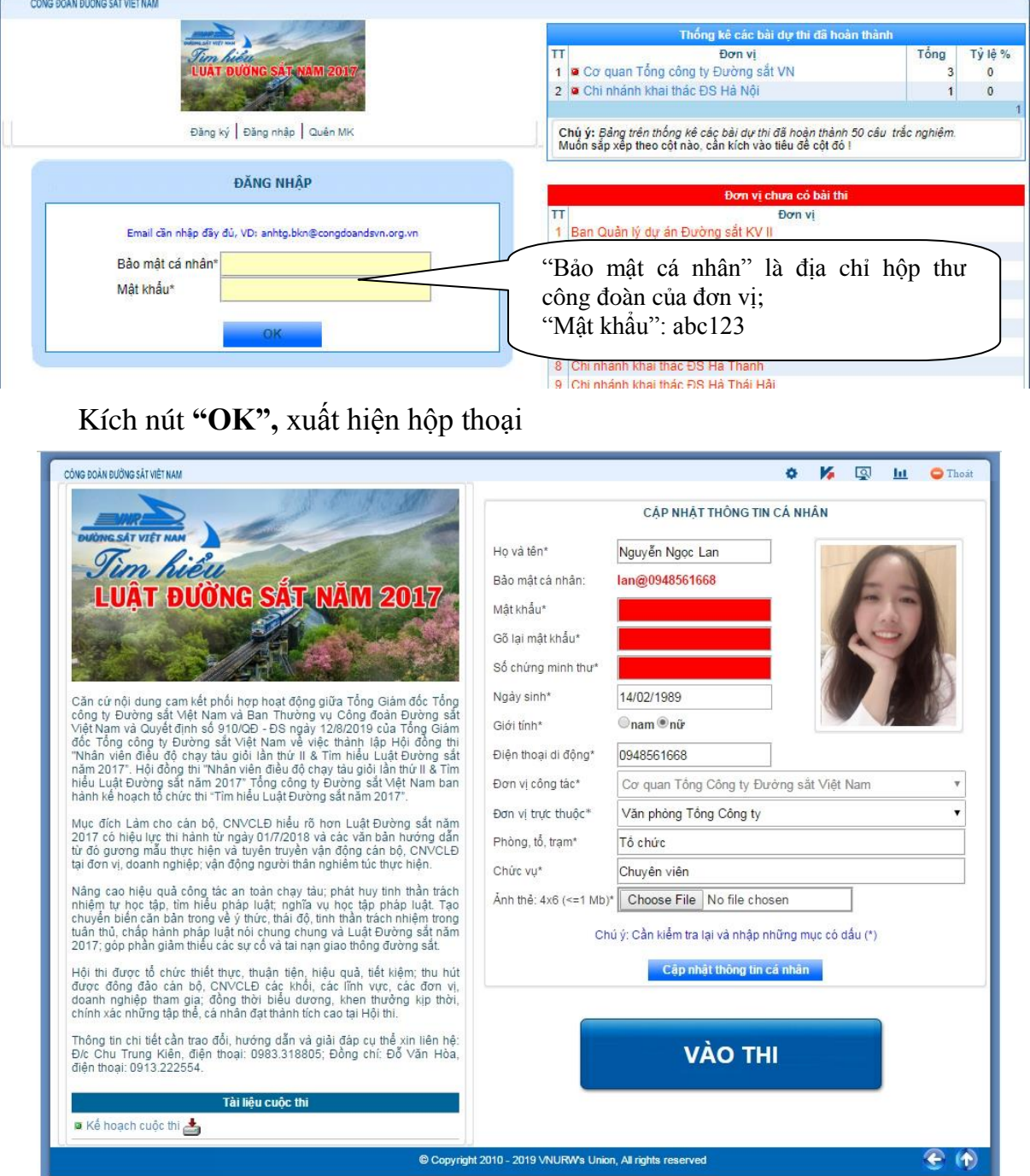

*Hình 1: Thay đổi mật khẩu và cập nhật thông tin cá nhân người quản trị* Bắt buộc nhập mật khẩu mới và số chứng minh nhân dân. *\* Lưu ý: "Mật khẩu" phả h lạ hoặc nhớ để t ếp tục truy cập lần sau*  Kích "Cập nhật thông tin cá nhân" để cập nhật

Kích chọn biểu tượng: (nút 6.1) hội thoại xuất hiện như sau: KIẾM TRA THÔNG TIN ĐĂNG KÝ VÀ CẤP QU AN TÔNG CÔNG TY ĐƯỜNG SẤT VI  $OK$  $\Theta$  guarantelli Cập nhật thông tin đơn vị trực thuộc Cập nhật, Cấp quyền

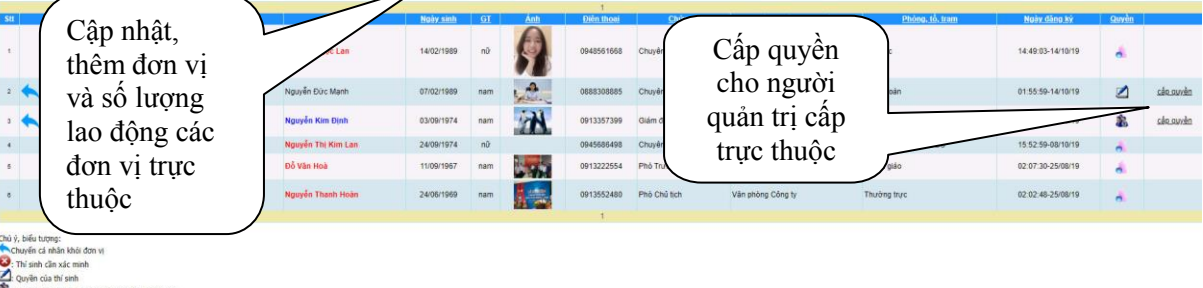

```
26: Quyền của quản trị Công đoàn Cơ sở thành viên<br><mark>1</mark>8 : Quyền của quản trị Công đoàn Cơ sở
```
*Hình 2: Cập nhật thêm đơn vị và phân quyền cho các đơn vị trực thuộc* 

Quyền cá nhân là đối tượng Chủ tịch công đoàn và cán bộ thường trực Công đoàn trực thuộc được phân quyền cho cấp trực thuộc bao gồm các Công đoàn cơ sở trực thuộc, công đoàn bộ phận.

## **2. Cập nhật số lƣợng lao động**

 ể thuận tiện việc cập nhật số liệu về tổng số lao động của mỗi đơn vị trực thuộc, giúp cho các đơn vị thống kê, xét kết quả của mỗi bộ phận, với quyền quản trị của đơn vị thực hiện như sau:

### **Bƣớc 1:**

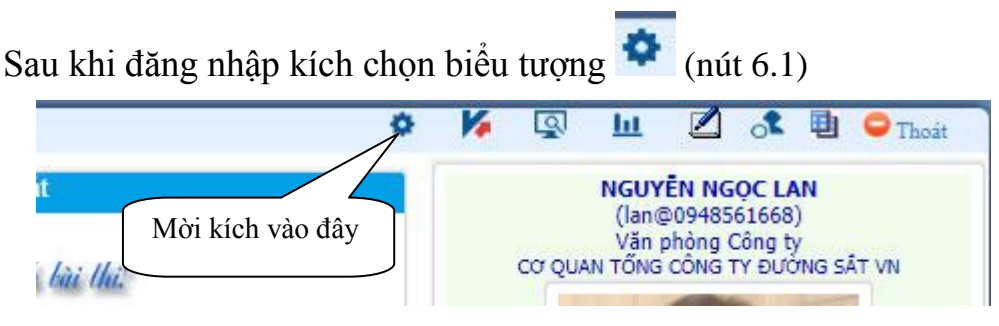

## **Bƣớc 2:**

# Kích chọn nút "**Cập nhật thông tin đơn vị trực thuộc"**

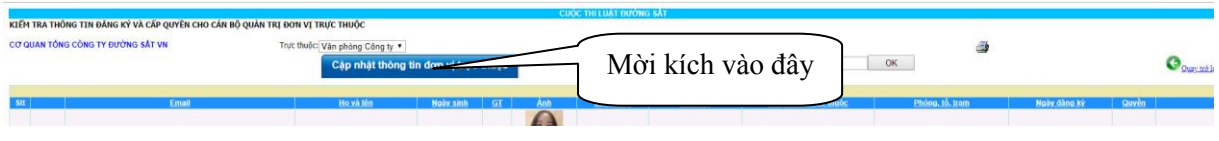

## **Bƣớc 3:**

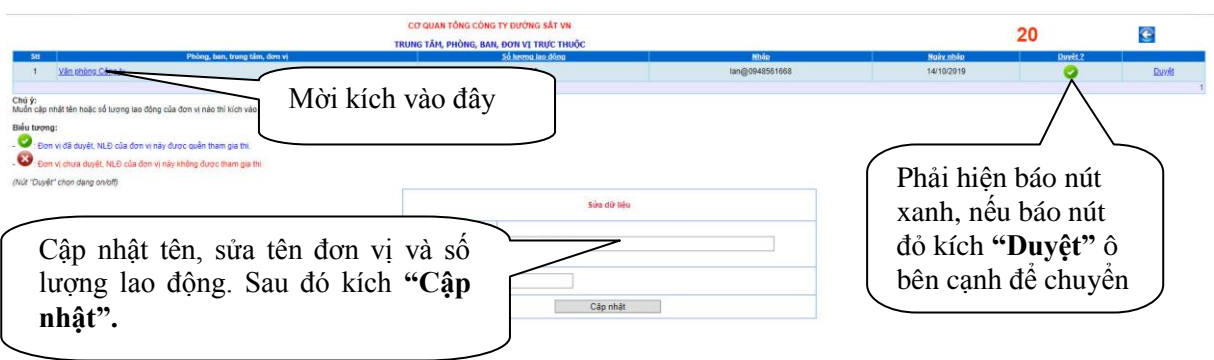

### *Hình 3: Cập nhật thông tin đơn vị và số lượng lao động*

Muốn cập nhật thông tin và số lượng lao động của đơn vị nào thì kích vào đơn vị đó, sau đó kích **"Cập nhật"**

### **3. Điều chuyển cá nhân tham gia thi**

 ể thống kê chính xác số lượng lao động của mỗi bộ phận nếu cần điều chuyển thực hiện như sau:

#### **Bƣớc 1:**

Sau khi đăng nhập kích chọn biểu tượng (nút 6.1), xuất hiện hộp thoại ander van verdere van die

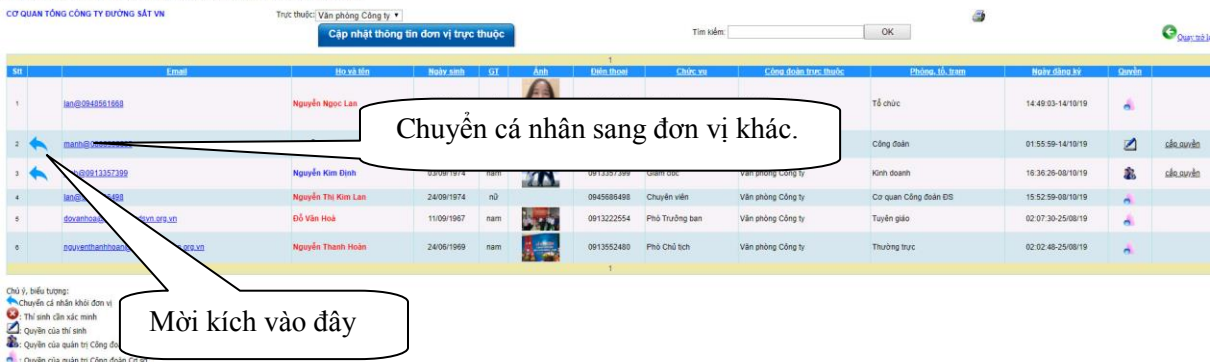

### **Bƣớc 2:**

Nếu cá nhân không thuộc đơn vị hoặc đã chuyển công các, nghỉ hưu thực hiện như sau:

Kích chọn biểu tượng, mũi tên trả lại

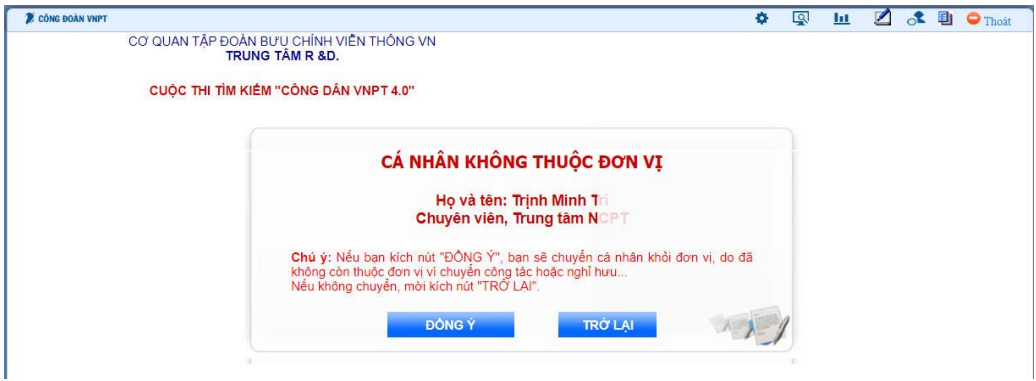

Nếu xác nhận trả lại kích nút "**đồng ý",** sau khi đồng ý thông tin cá nhân của đồng chí đó bị mờ đi.

Muốn điều chuyển sang đơn vị khác, kích vào danh mục **"Email"**, xuất hiện hộp thoại

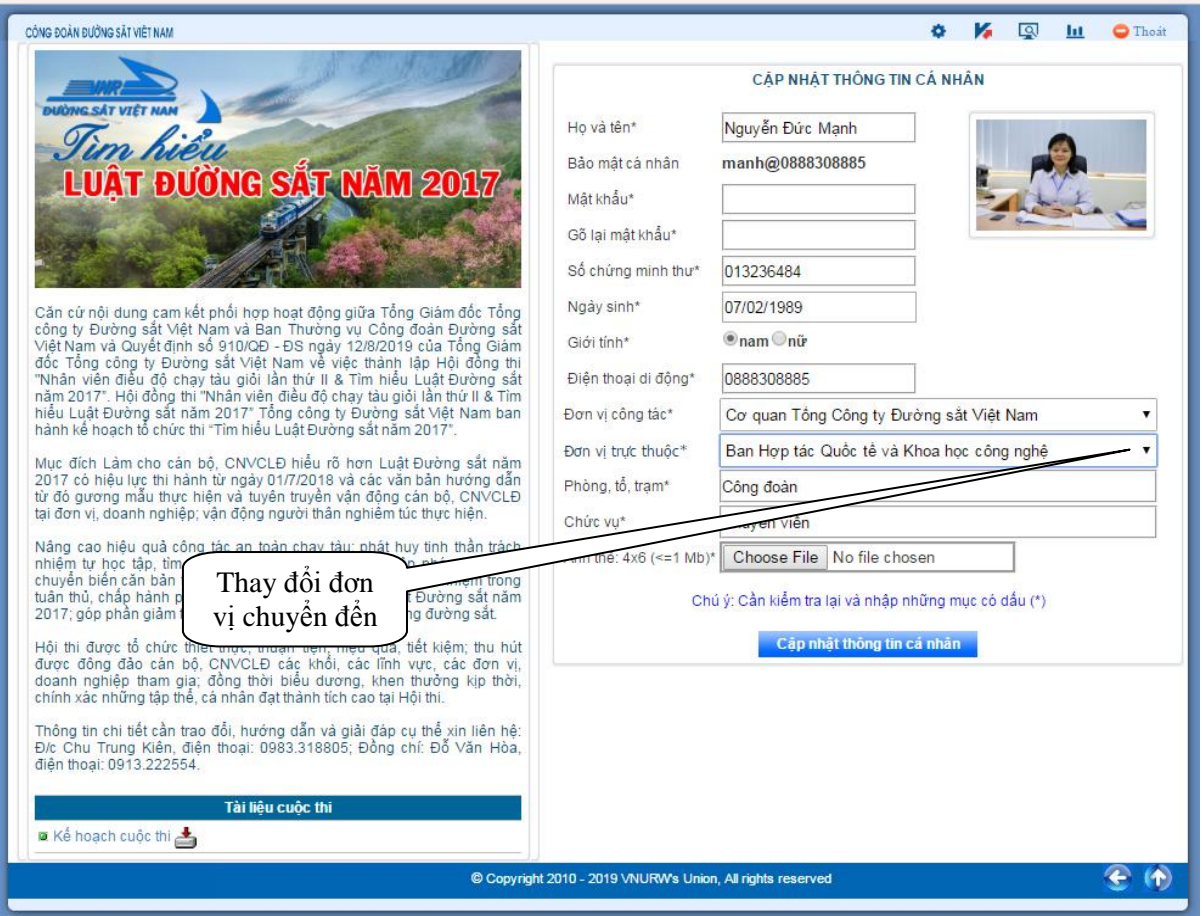

*Hình 4: Đ ều chuyển thí s nh*

Muốn điều chỉnh đến đơn vị nào chuyển sang đơn vị đó. Kích nút **"Cập nhật thông tin"**

# **4. Thống kê các cá nhân đã làm, chƣa làm và đang làm bài thi**

Kích chọn biểu tượng *V* (nút 6.2)

| ছে<br>CÔNG ĐOÀN ĐƯỜNG SẢT VIỆT NAM<br>ш<br>$\blacksquare$ Thoat<br>THÔNG TIN CÁ NHÂN LÀM BÀI DỰ THI |                |                                                                                                    |              |     |                  |                             |                                                         |                      |            |                                     |          |  |  |  |              |
|----------------------------------------------------------------------------------------------------|----------------|----------------------------------------------------------------------------------------------------|--------------|-----|------------------|-----------------------------|---------------------------------------------------------|----------------------|------------|-------------------------------------|----------|--|--|--|--------------|
|                                                                                                    | $-$ Tất cả $-$ | CƠ QUAN TỔNG CỒNG TY ĐƯỜNG SẤT VIỆT NAM                                                                                                    |              |     |                  |                             |                                                         |                      |            |                                     | Tìm kiếm |  |  |  |              |
|                                                                                                    |                | © Chưa làm bài © Đang làm bài © Đã làm xong bài thì                                                                                        |              |     |                  |                             |                                                         |                      |            |                                     |          |  |  |  | $\mathbf{1}$ |
| <b>Stt</b>                                                                                          | $\Pi$          | Ho và tên                                                                                                    | Ánh          | GT  | <b>Ngày sinh</b> | <b>Don vitrurc</b><br>thuộc | Phòng, tô,<br>tram                                      | Chức vu              | Điện thoại | <b>Email</b>                        |          |  |  |  |              |
| $\mathbf{1}$                                                                                        |                | Nguyễn Văn Hải                                                                                                    |              | nam | 15/10/2019       | Cơ quan Công<br>đoàn ĐSVN   | Ban TGCSPL                                              | Chuyên<br>viên       | 0121243223 | hai $@12345$                        |          |  |  |  |              |
| $\sqrt{2}$                                                                                          | ×              | Nguyễn Mai Quang                                                                                                    |              | nữ  | 27/10/2019       | Cơ quan Công<br>đoàn ĐSVN   | <b>Ban TGCSPL</b>                                       | Chuyên<br>viên       | 0121243234 | quang@13579                         |          |  |  |  |              |
| 3                                                                                                   |                | Trần Mai Quang                                                                                                    |              | nữ  | 12/12/1976       | Cơ quan Công<br>đoàn ĐSVN   | <b>Ban TGCSPL</b>                                       | Chuyên<br>viên       | 0916112211 | quang@12345                         |          |  |  |  |              |
| $\overline{4}$                                                                                      | Ø              | Nguyễn Phúc Thái                                                                                                    |              | nam | 13/04/1962       | Văn phòng<br>Tổng Công ty   | Cán bộ chuyên<br>trách                                  | Chủ tịch             | 0912186081 | coquantct@congdoandsvn.org.vn       |          |  |  |  |              |
| 5                                                                                                   |                | Nguyễn Ngọc Lan                                                                                                    |              | nữ  | 14/02/1989       | Văn phòng<br>Tổng Công ty   | Tổ chức                                                 | Chuyên<br>viên       | 0948561668 | lan@0948561668                      |          |  |  |  |              |
| $6\phantom{.}6$                                                                                     |                | Nguyễn Đức Manh                                                                                                    | $\Delta$     | nam | 07/02/1989       | Văn phòng<br>Tổng Công ty   | Công đoàn                                               | Chuyên<br>viên       | 0888308885 | manh@0888308885                     |          |  |  |  |              |
| $\overline{7}$                                                                                      |                | Nguyễn Kim Đinh                                                                                                    | $\mathbf{M}$ | nam | 03/09/1974       | Văn phòng<br>Tổng Công ty   | Kinh doanh                                              | Giám đốc             | 0913357399 | dinh@0913357399                     |          |  |  |  |              |
| $\boldsymbol{8}$                                                                                    |                | Nguyễn Thu Lan                                                                                                    |              | nam | 13/04/1962       | Văn phòng<br>Tổng Công ty   | Cơ quan Công<br>đoàn ĐS                                 | Chủ tịch             | 0912186081 | lan@0945686498                      |          |  |  |  |              |
| 9                                                                                                   |                | Đỗ Văn Hoà                                                                                                    |              | nam | 11/09/1967       | Văn phòng<br>Tổng Công ty   | Tuyên giáo                                              | Phó<br>Trưởng<br>ban | 0913222554 | dovanhoa@congdoandsvn.org.vn        |          |  |  |  |              |
| 10                                                                                                  |                | Nguyễn Thanh Hoàn                                                                                                    |              | nam | 24/06/1969       | Văn phòng<br>Tông Công ty   | Thường trực                                             | Phó Chủ<br>tich      | 0913552480 | nguyenthanhhoan@congdoandsvn.org.vn |          |  |  |  |              |
| <b>B</b>                                                                                            | : Đang làm bài | Chú ý: Cột "TT": trạng thái:<br>Chưa làm bải thi<br>: Đã hoàn thành bài dư thi.<br>Muốn sắp xếp theo cột nào cần kích vào tiêu đề cột đó ! |              |     |                  |                             |                                                         |                      |            |                                     |          |  |  |  |              |
|                                                                                                    |                |                                                                                                    |              |     |                  |                             | Copyright 2010 - 2019 VNURWs Union, All rights reserved |                      |            |                                     |          |  |  |  | $\bullet$    |

*Hình 3: Thống kê tình hình làm bài của các cá nhân* 

Cột "TT": trạng thái ký hiệu: Nút đỏ: Chưa làm bài thi; bút: Đang làm bài; Nút xanh: Đã hoàn thành bài dự thi.

Muốn sắp xếp theo cột nào cần kích vào tiêu đề cột đó.

## **5. Tổng hợp kết quả bài thi**

Kích chọn biểu tượng: (nút 6.3) hộp thoại xuất hiện như sau:

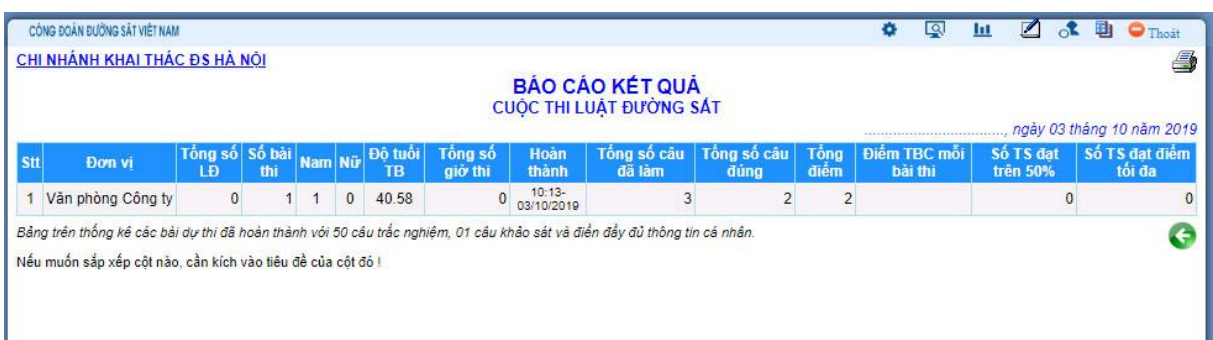

### *Hình 4: Báo cáo tổng hợp kết quả các bài dự thi*

ơn vị có thể tổng hợp kết quả của từng bộ phận trong đơn vị.

### **6. Thống kê chi tiết các bài dự thi**

۰.

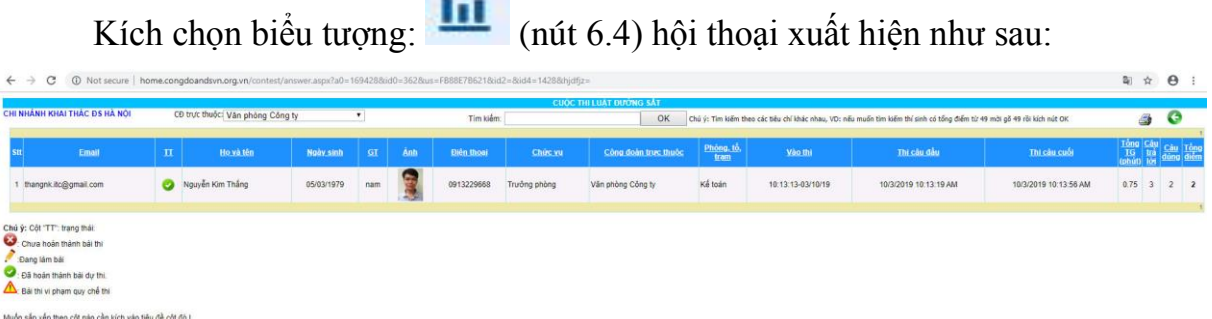

# *Hình 5: Thống kê chi tiết các bài dự thi*

 ới quyền quản trị của các đơn vị, xem được chi tiết bài làm của các cá nhân của đơn vị.

### **7. Thống kê chung các bài dự thi**

au khi kích chọn logo cuộc thi Hộp thoại xuất hiện như sau

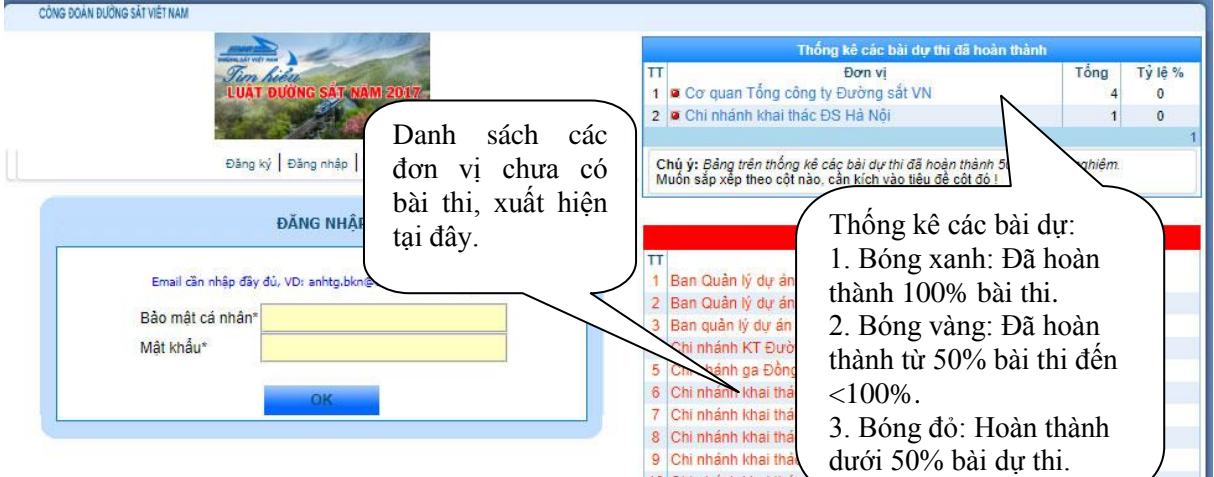

*Hình 6: Thống kê chung các bài dự thi* 

### **STT T**ến đơn vị **[Mã đơn vị](javascript:__doPostBack() Mã đơn v**ị 1 Ban Quản lý dự án Đường sắt KV I 3333 2 Ban Quản lý dư án Đường sắt KV II 3389 3 Ban Quản lý dự án Đường sắt KV III 5578 4 Chi nhánh ga Đồng Đăng  $\frac{1}{2}$  8788 5 [Chi nhánh khai thác ường sắt Hà Lào](http://home.congdoandsvn.org.vn/admin/info/office_edit.aspx?office_id=741) 9868 6 | Chi nhánh khai thác Đường sắt Hà Lang 7879 7 Chi nhánh khai thác Đường sắt Hà Nội 8888 8 Chi nhánh khai thác Đường sắt Hà Thanh 7894 9 | Chi nhánh khai thác Đường sắt Hà Thái Hải 1999 | 3356 10 | Chi nhánh khai thác Đường sắt Lào Cai 4322 11 Chi nhánh khai thác Đường sắt Nghĩa Bình 6777 12 | Chi nhánh khai thác Đường sắt Nghệ Tĩnh 8999 13 Chi nhánh khai thác Đường sắt Phú Khánh 4455 14 Chi nhánh khai thác Đường sắt Sài Gòn 1233 15 | Chi nhánh khai thác Đường sắt Thừa Thiên - Huế 3399 16 [Công ty Cổ phần Công trình 2](http://home.congdoandsvn.org.vn/admin/info/office_edit.aspx?office_id=238) 1155  $17$  [Công ty Cổ phần Công trình 6](http://home.congdoandsvn.org.vn/admin/info/office_edit.aspx?office_id=242) 6566  $18$  Công ty Cổ phần Dịch vụ Vân tải Đường sắt 6678 19  $\degree$  Công ty Cổ phần Dịch vụ Đường sắt KV I 3455  $20$   $\overrightarrow{C}$ ông ty  $\overrightarrow{C}$ ồ phần Hải Vân Nam  $1260$  $21$  Công ty Cổ phần In Đường sắt Sài Gòn 1262  $22$   $\overline{\text{Công ty Cổ phần Sài Gòn Hoa Xa}}$  1298  $23$  Công ty Cổ phần TTTH Đường sắt Bắc Giang 1266  $24$   $\overline{\phantom{a}}$  Công ty Cổ phần TTTH Đường sắt Hà Nội  $1270$  $25$   $\overline{\phantom{a}}$  Công ty Cổ phần TTTH Đường sắt Sài Gòn 1272  $26$   $\overrightarrow{C}$  Công ty  $\overrightarrow{C}$  phần TTTH Đường sắt Vinh 1274  $27$  Công ty Cổ phần TTTH Đường sắt Đà Nẵng 1268  $28$  Công ty Cổ phần TV ĐT&XD công trình 1 1280  $29$  Công ty Cổ phần TV đầu tư & XD GTVT 1278  $30 \mid$  Công ty Cổ phần Toa xe Hải Phòng 1264  $31$  Công ty Cổ phần Tư vấn đầu tư & XD Đường sắt 1276  $32 \mid$  Công ty Cổ phần Tổng Công ty Công trình Đường sắt  $\mid$  1156  $33$  Công ty Cổ phần Viễn thông tín hiệu Đường sắt 1284  $34$   $\overline{\text{Công ty Cổ phần Vīnh Nguyên}}$  1286  $35$  Công ty Cổ phần Vận tải & Thương mại Đường sắt 1282  $36$   $\degree$  Công ty Cổ phần Vận tải Đường sắt Hà Nội 7651  $37$   $\degree$  Công ty Cổ phần Vận tải Đường sắt Sài Gòn 3458

 $38$  Công ty Cổ phần XD Công trình Đà Nẵng 1288

#### **MÃ ĐƠN VỊ**

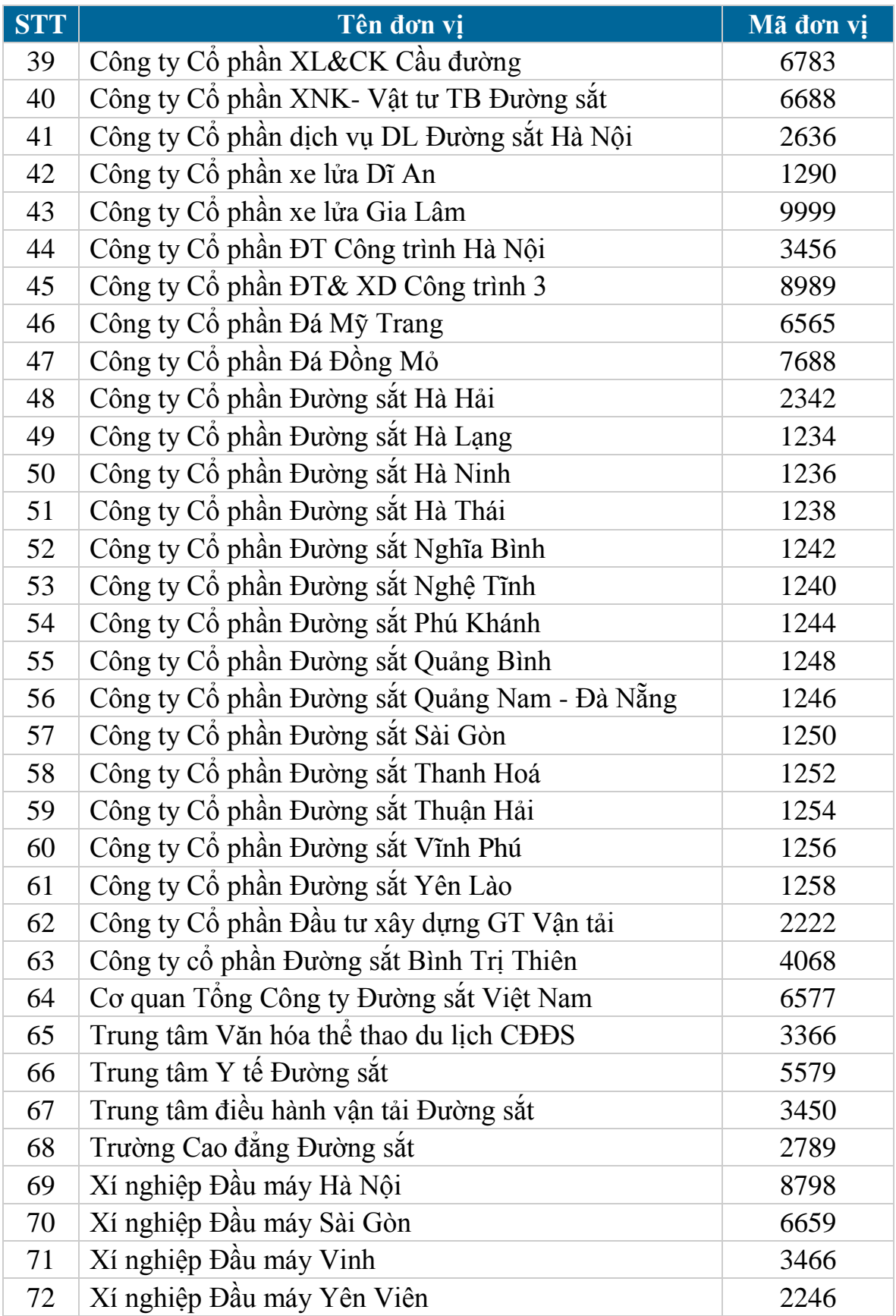

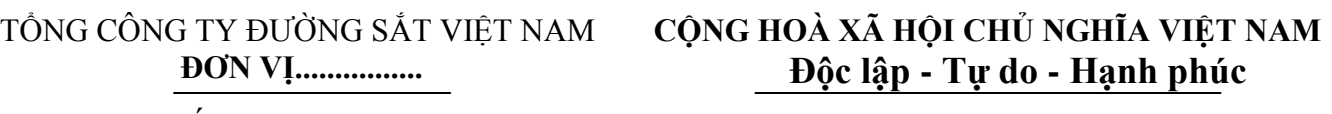

Số: / BC – .....<br> *simmetrical company in tháng năm 2019* 

### **BÁO CÁO Kết quả tổ chức thi "Tìm hiểu Luật Đƣờng sắt năm 2017"**  --------------------

### **1. Kết quả triển khai tổ chức tại đơn vị**:

- ổng số cán bộ, CN CL tại đơn vị:.....................................

- ố người được phổ biến, vận động thi:.…........ ; tỷ lệ.........%;

- ố người tham gia dự thi:.............; tỷ lệ.........%;

- ố đơn vị thành viên tham gia dự thi (đối với đơn vị cấp trên cơ sở):..........; tỷ lệ....%;

- Các hình thức vận động cán bộ, CNVCLĐ tham gia dự thi của đơn vị:

.....................................................................................................................................

2. ổng kết, trao giải tại đơn vị (nếu có)

- ổ chức tổng kết:..................;

- ổ chức trao giải (số lượng giải, số tiền khen thưởng)

3. Đánh giá chung về tham gia thi "Tìm hiểu Luật Đường sắt năm 2017" tại đơn vị

- Việc triển khai của đơn vị;

- Sự tham gia hưởng ứng của cán bộ, CNVCLĐ;

- Kết quả chung của đơn vị;

- Các đề xuất với Tổng công ty ĐSVN để triển khai Luật Đường sắt năm 2017 và các Nghị định, Thông tư hướng dẫn được

#### **GIÁM ĐỐC**   *(Ký tên, đóng dấu)*